ME336 Collaborative Robot Learning Spring 2019 Friday, March 01

# Lab 02 ROS Basics

### Wan Fang

Visiting Scholar

SUSTech Institute of Robotics

[sophie.fwan@hotmail.com](mailto:sophie.fwan@Hotmail.com)

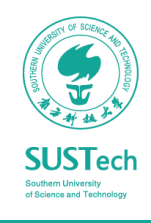

# Agenda

### Week 02, Friday, March 1

- ROS Basics
	- ROS Architecture
	- ROS File System
	- ROS Computation Graph & Communication
	- ROS tools
	- Homework

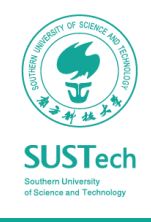

### ROS Architecture

### Comparison: the robotics ecosystem

• ROS is a middle layer

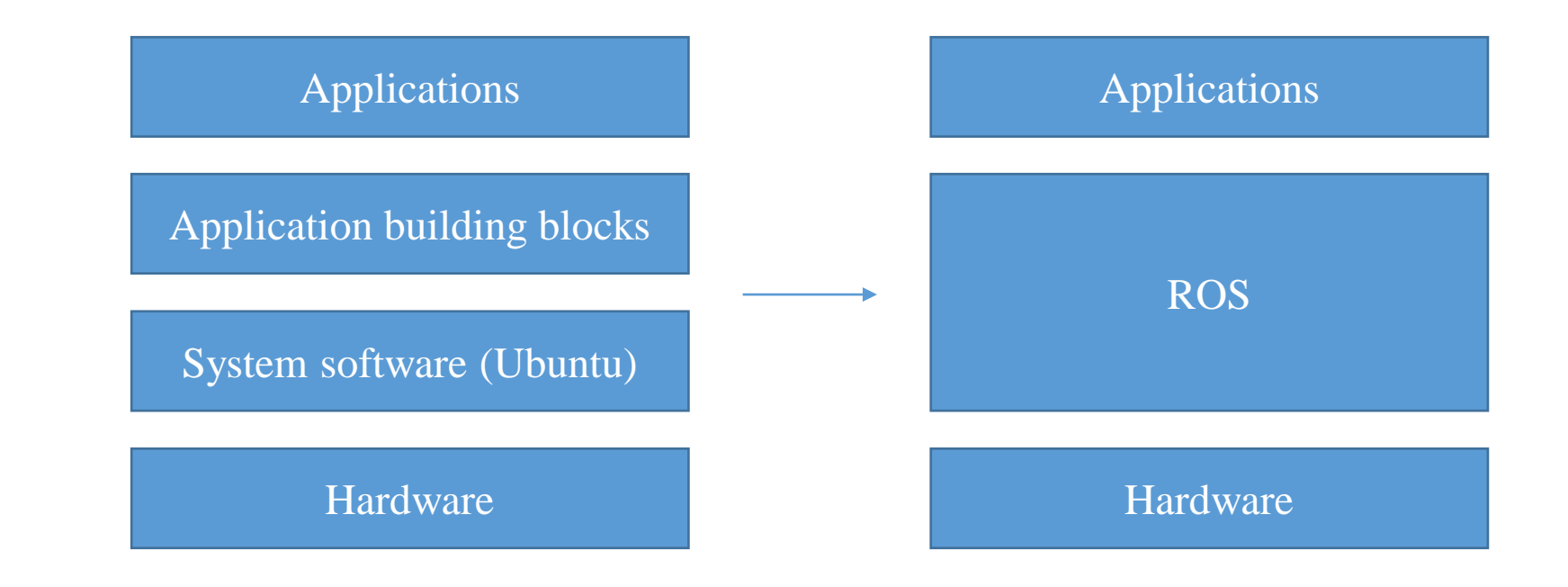

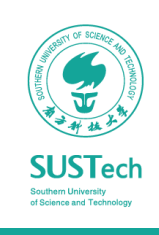

# ROS Architecture

### Conceptual Levels of Design

• **ROS Community:**

ROS Distributions, Repositories

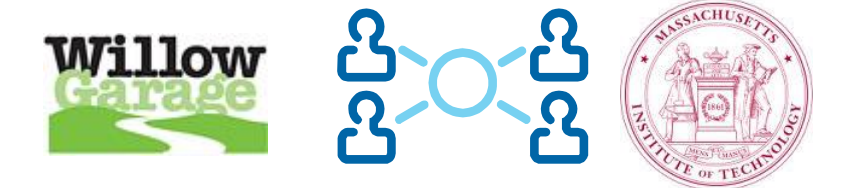

• **File-system level:**

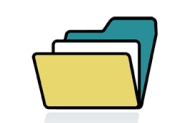

ROS Tools for managing source code, build instructions, and message definitions.

### • **Computation Graph:**

Peer-to-Peer Network of ROS nodes (processes).

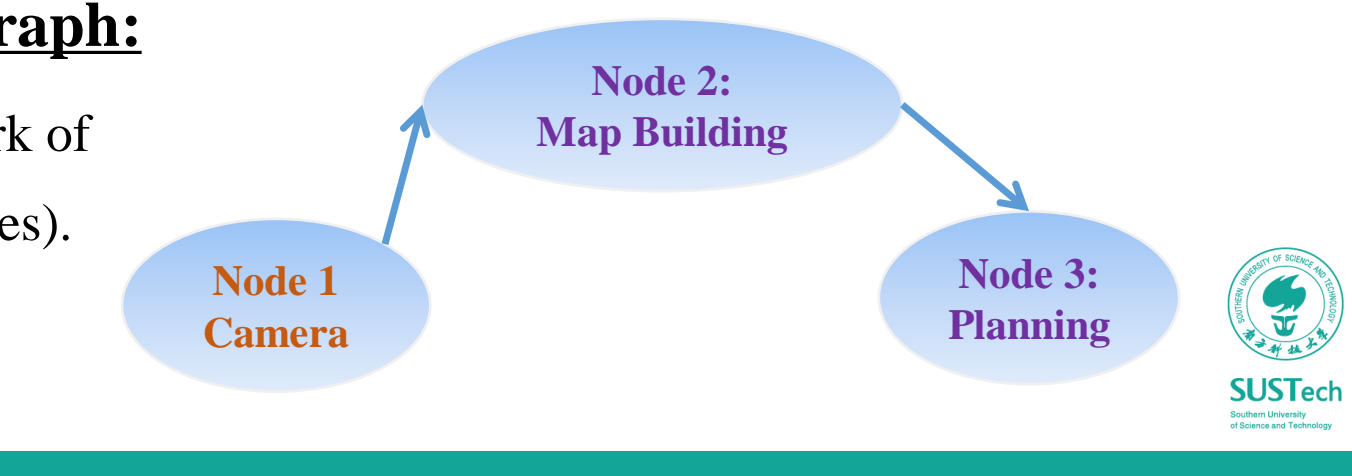

# ROS File System

### ROS Packages

- ROS software is organized into *packages*.
	- *Package Manifests*: Manifests (package.xml) provide metadata about a package, including its name, version, description, license information, dependencies.
	- *Message (msg)*: Message descriptions, define the data structures for messages sent in ROS.
	- *Service (srv)*: Service descriptions, define the request and response data structures for services in ROS.
	- *Codes*: C++/Python source codes.

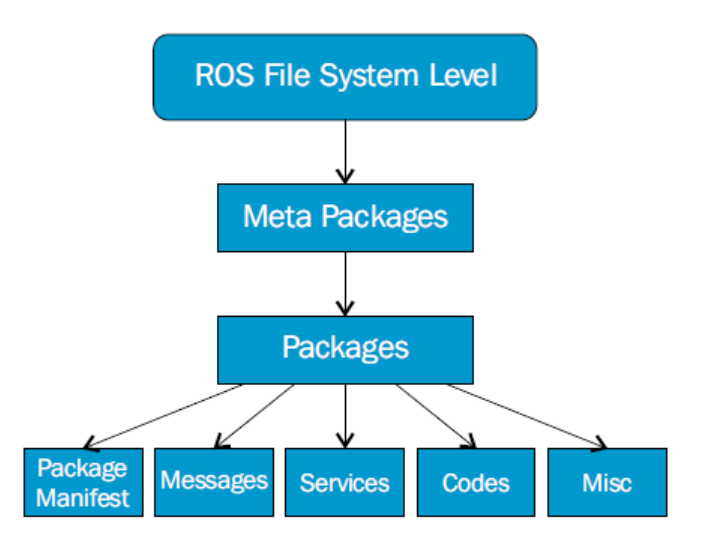

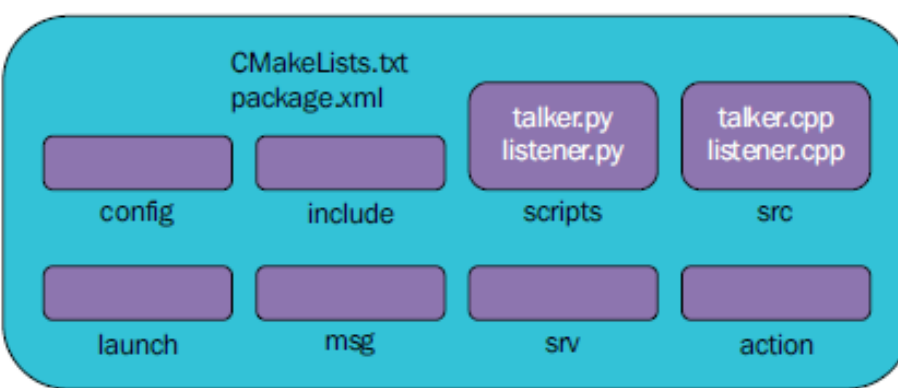

# ROS File System

Catkin Build Tools and ROS workspace

- *catkin* is the ROS build system to generate executables, libraries, and interfaces.
	- We suggest to use the *Catkin Command Line Tools*
	- Installation: \$sudo apt-get install python-catkin-tools
- A ROS Workspace is simply a set of directories in which a related set of ROS code lives.
	- Create a ROS workspace:  $\frac{1}{3}$ mkdir –p ~/catkin\_ws/src
	- Add a ROS package under /catkin\_ws/src: \$git clone
	- Build a ROS package: \$cd.. \$catkin build
	- Set the environment variabe: \$source ~/catkin\_ws/devel/setup.bash

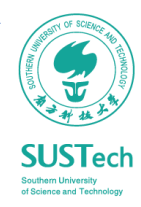

# ROS File System

### Catkin Build Tools

#### The catkin workspace contains the following spaces

#### Work here

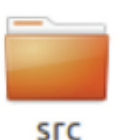

The source space contains the source code. This is where you can clone, create, and edit source code for the packages you want to build.

#### Don't touch

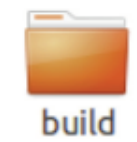

The build space is where CMake is invoked to build the packages in the source space. Cache information and other intermediate files are kept here.

#### Don't touch

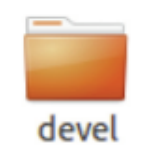

The development (devel) space is where built targets are placed (prior to being installed).

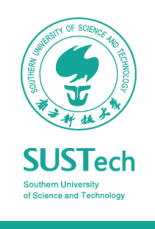

### **Overview**

• The *Computation Graph* is the peer-to-peer network of ROS processes that are processing data together.

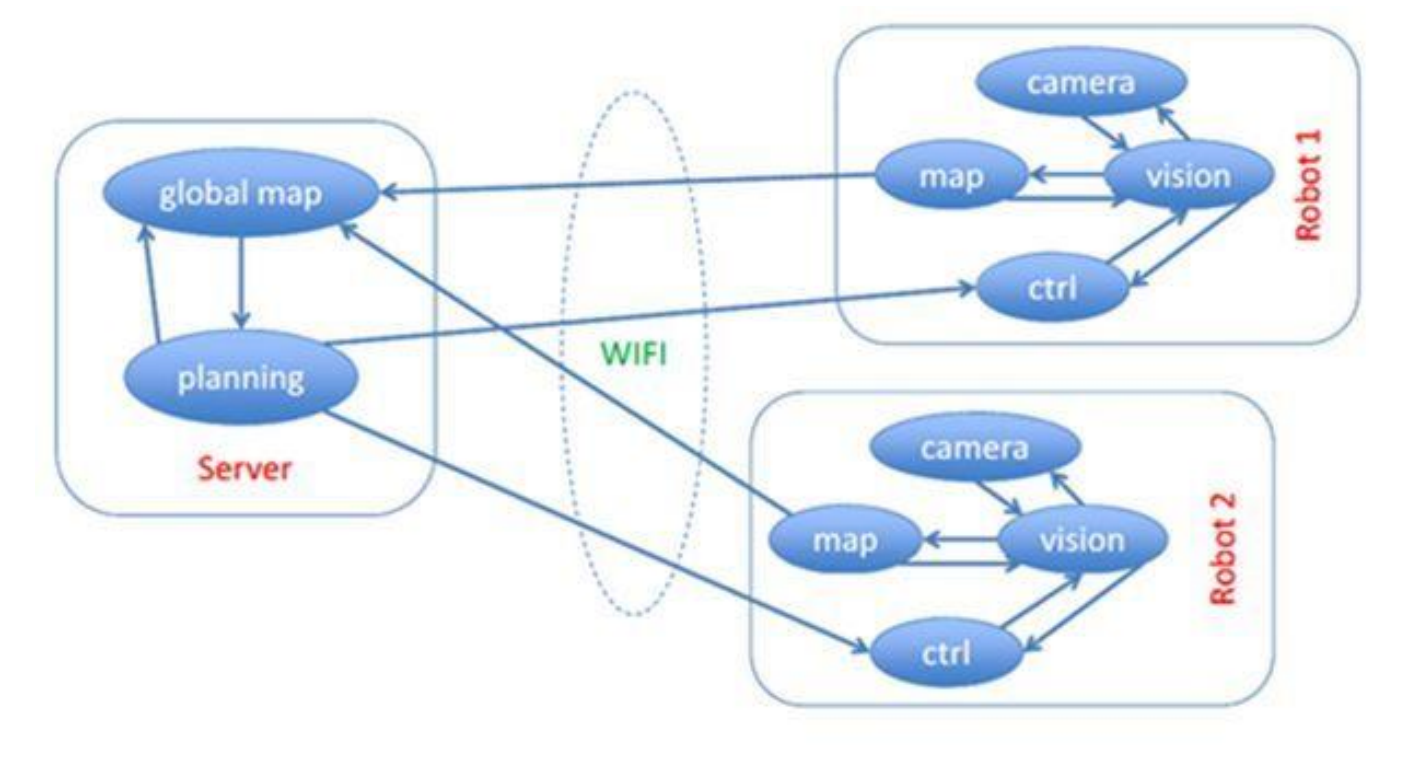

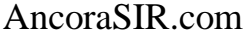

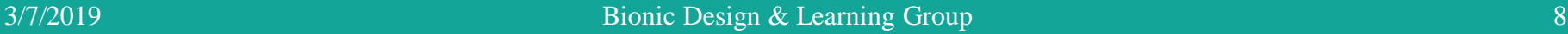

**SUSTech** 

• The basic Computation Graph concepts of ROS are *nodes*, *master*, *parameter server*, *messages*, *services*, *topics* and *bags*.

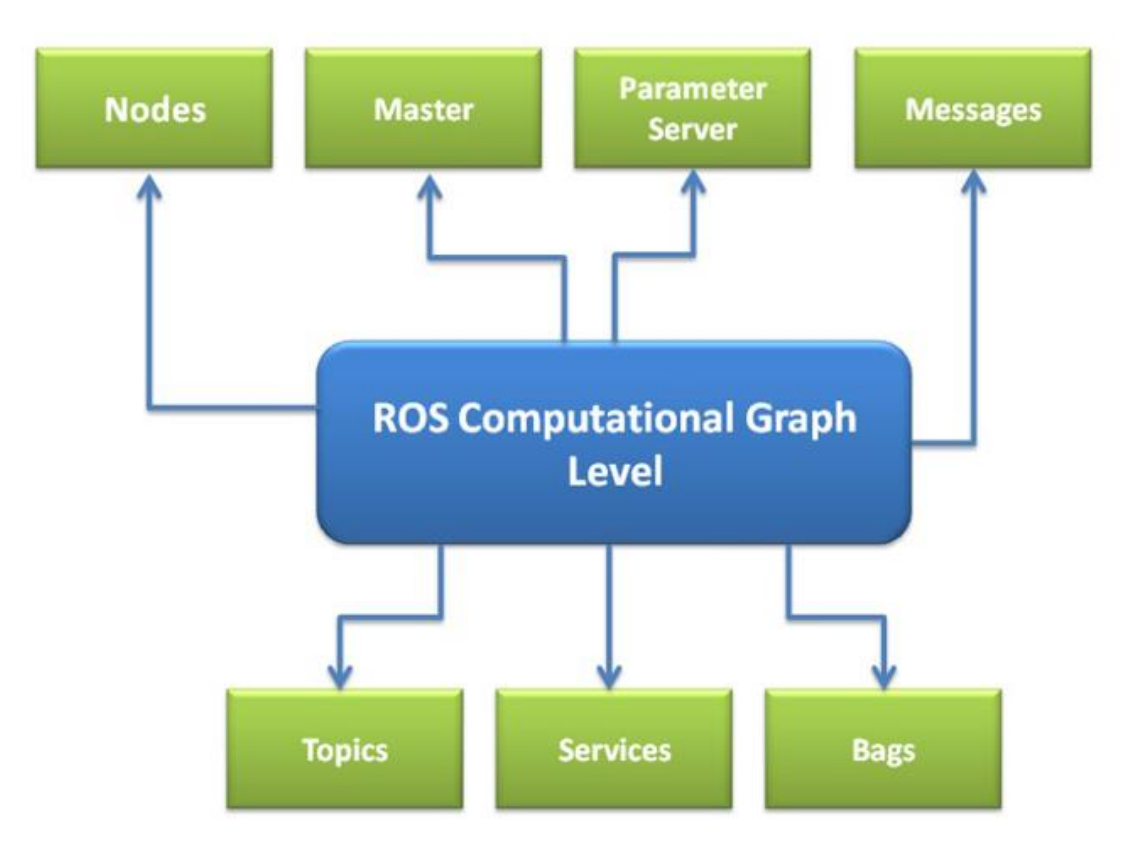

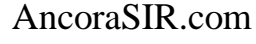

**SUSTech** 

ROS Master & Node

- ROS *Master* manages the communication between nodes
- ROS *node* is a single-purpose, executable program individually compiled, executed, managed and organized in *packages*
- Every node registers at startup with the master
- Start a master: sroscore
- Run a node: srosrun package\_name node\_name

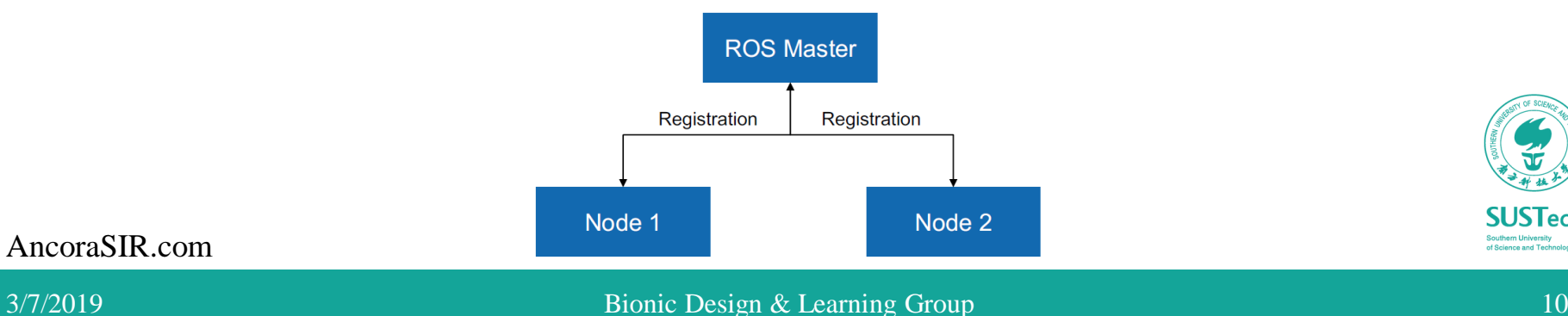

### ROS Topic

• ROS *topics* are named buses in which ROS nodes exchange messages. Topics can publish and subscribe.

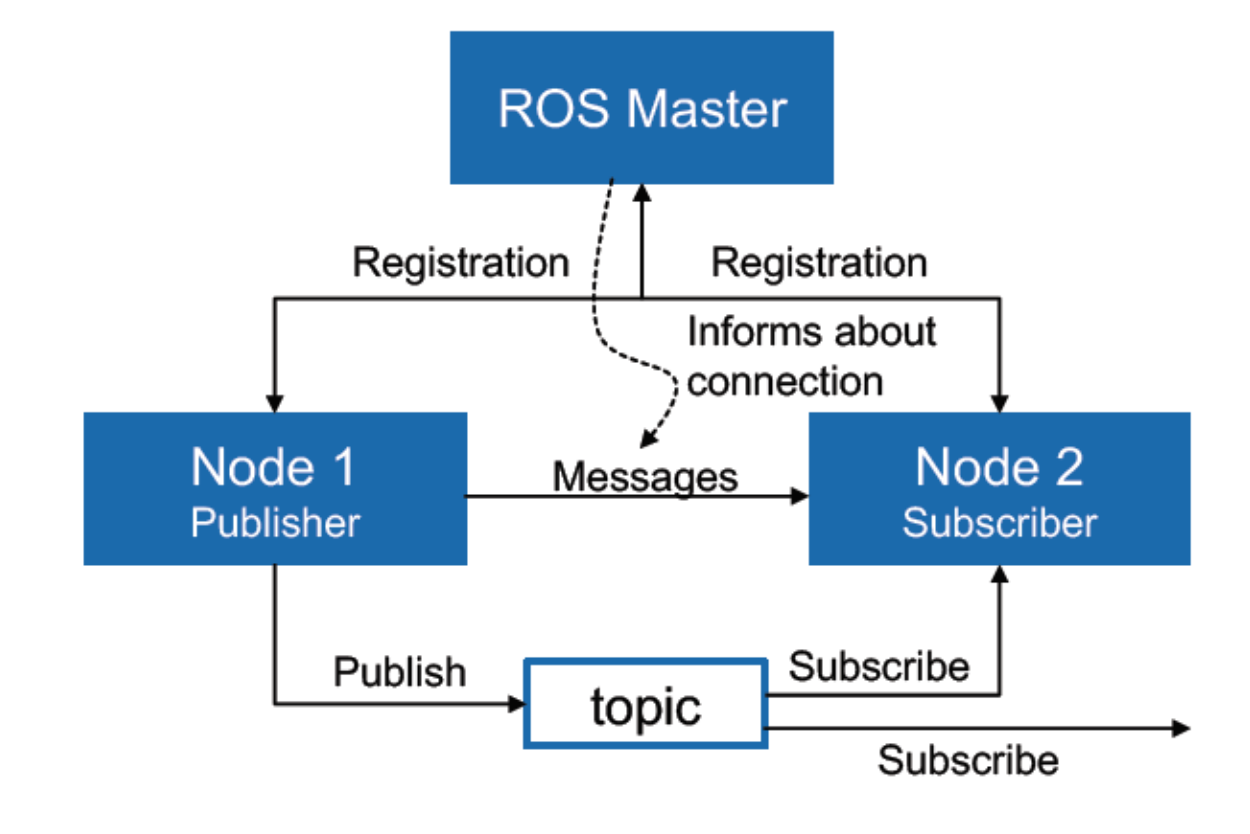

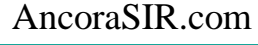

**SUSTech** 

### ROS Message

- ROS *message* is data structure defining the type of a topic
- Compromised of a nested structure of
	- integers
	- floats
	- **booleans**
	- strings
	- arrays of objects
- Defined in \*.msg files

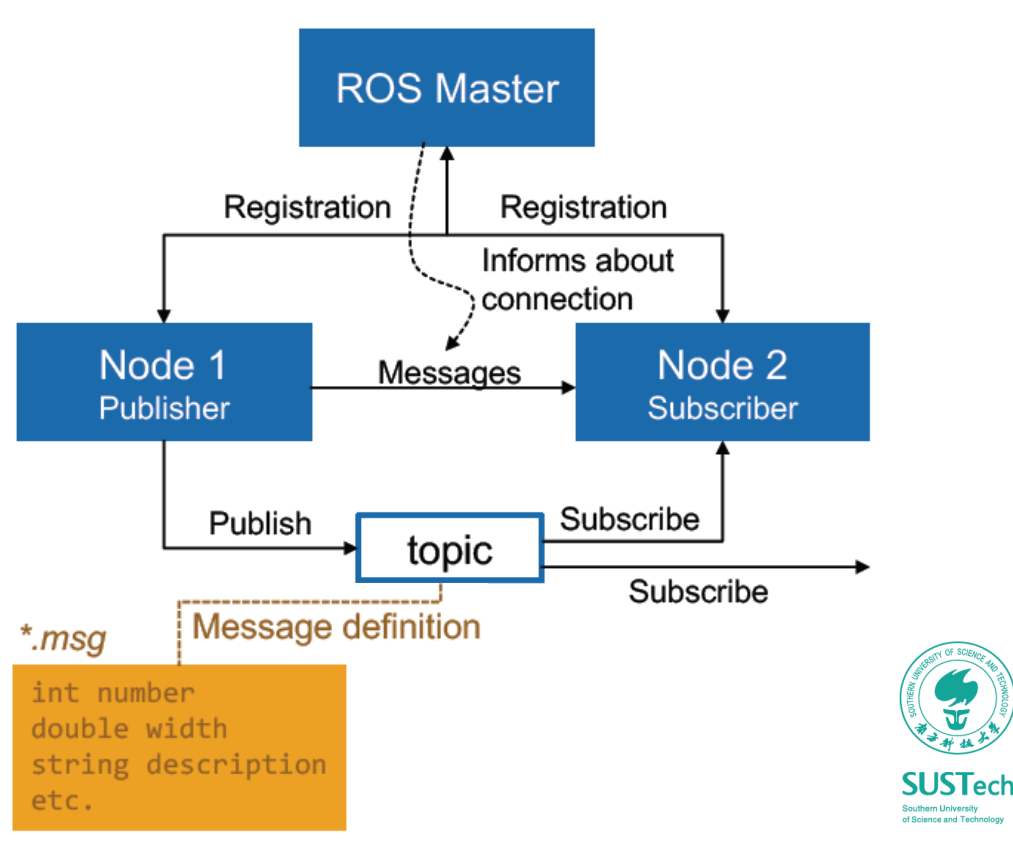

## ROS Message

### Some typical message defined in ROS

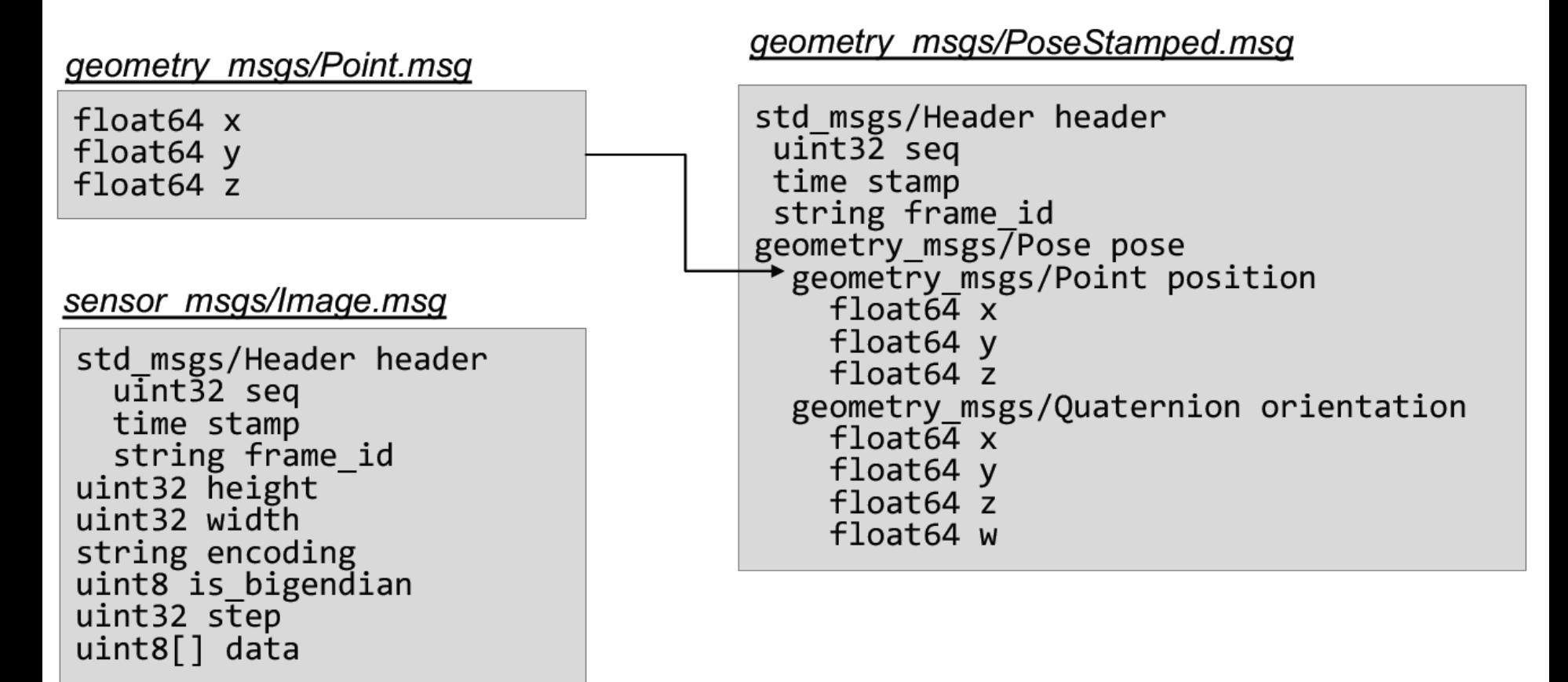

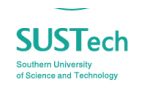

### ROS Service

- The ROS *services* are a type request/response communication between ROS nodes.
- An example service description format is as follows:

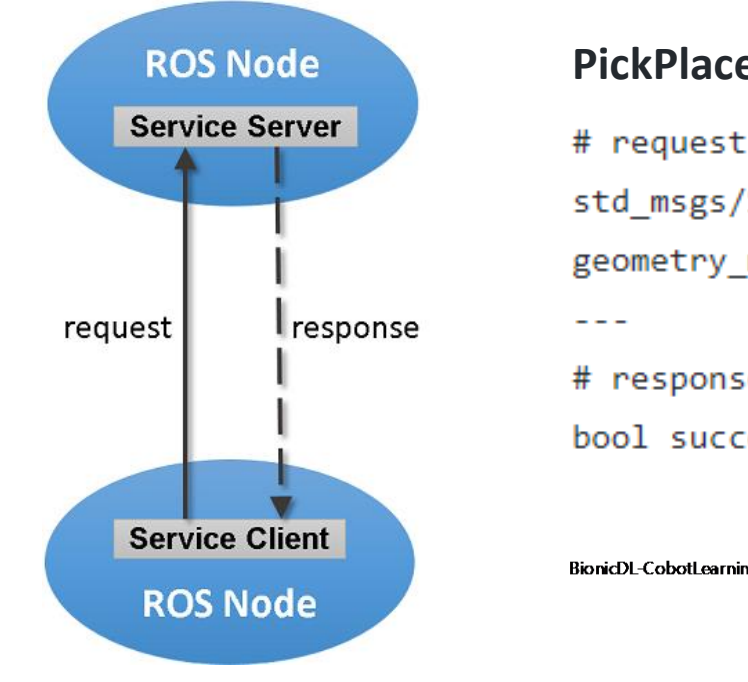

#### **PickPlace.srv**

- std msgs/String object name geometry msgs/Pose pick pose # response
- bool success

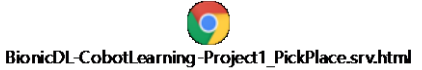

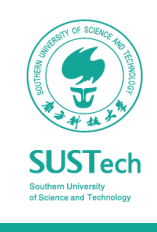

### roslaunch

- *launch* is a tool for launching multiple nodes (as well as setting parameters)
- Are written in XML as \*.launch files
- Start a launch file from a package: \$roslaunch package\_name file\_name.launch

Attention when copy & pasting code from the internet

#### talker listener.launch

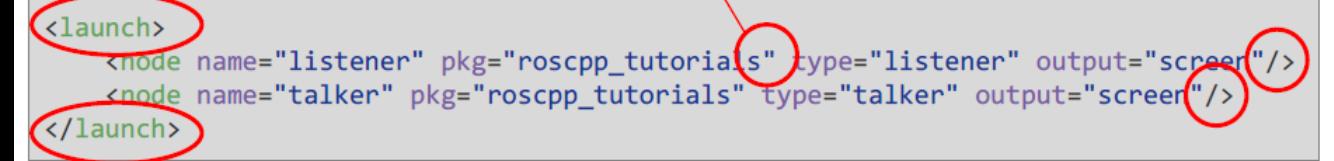

- Notice the syntax difference for self-closing tags:
- <tag></tag> and <tag/>

- **Launch:** Root element of the launch file
- node: Each  $\langle$  node  $\rangle$  tag specifies a node to be launched п
- name: Name of the node (free to choose) ×.
- **pkg:** Package containing the node ×
- type: Type of the node, there must be a corresponding executable with the same name
- output: Specifies where to output log messages (screen: console, log: log file)

### rosparam

- Nodes use the *parameter server* to store and retrieve parameters at runtime.
- The *rosparam* tool enables command-line setting and getting of parameters as well as loading and dumping *parameter server* state to a file.
	- set parameter: \$ rosparam set parameter\_name value
	- get parameter: \$ rosparam get parameter\_name
	- load parameters from file:  $$$  rosparam load config.yaml
	- list parameter names: \$ rosparam list

config.yaml

```
camera:
left:
   name: left_camera
   exposure: 1
 right:
   name: right_camera
   exposure: 1.1
```
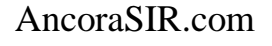

### Rviz

- *RViz* (or rviz) stands for ROS Visualization tool
	- Visualize any type of *sensor data* being published over a ROS topic like camera images, point clouds, ultrasonic measurements, Lidar data, inertial measurements, etc.
	- Visualize live *joint angle values* from a robot and hence construct a real-time 3D representation of any robot.
	- Interactive tools to publish user information
	- Save and load setup as RViz configuration

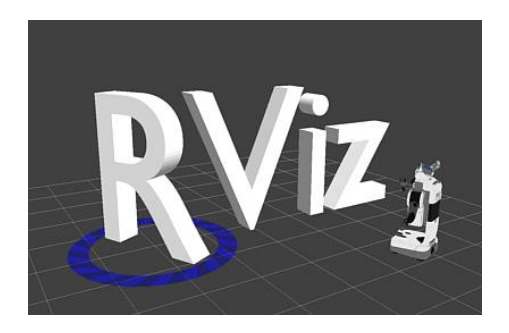

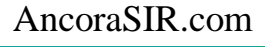

### RViz

### Visualize live joint angle values

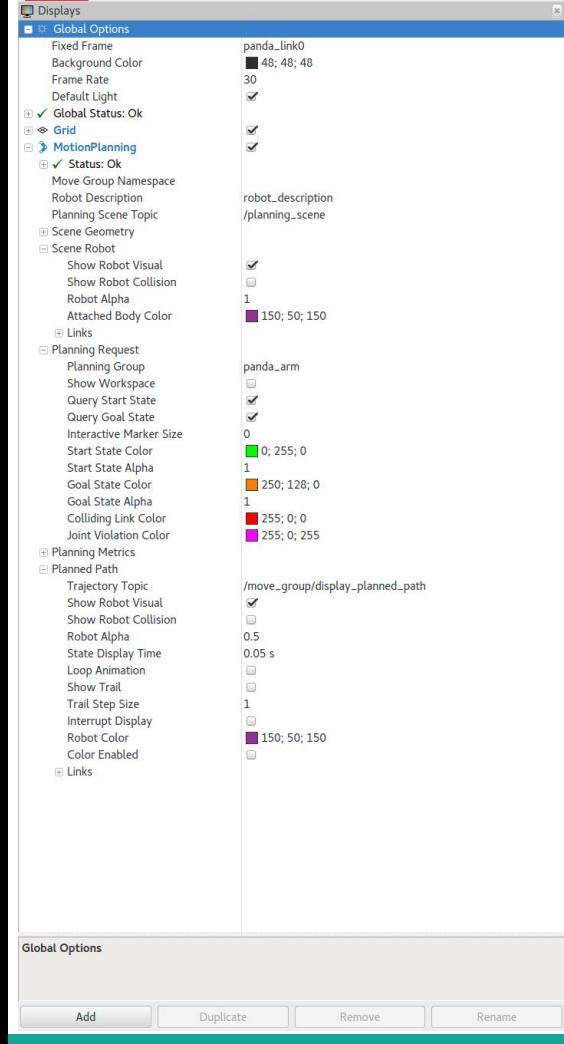

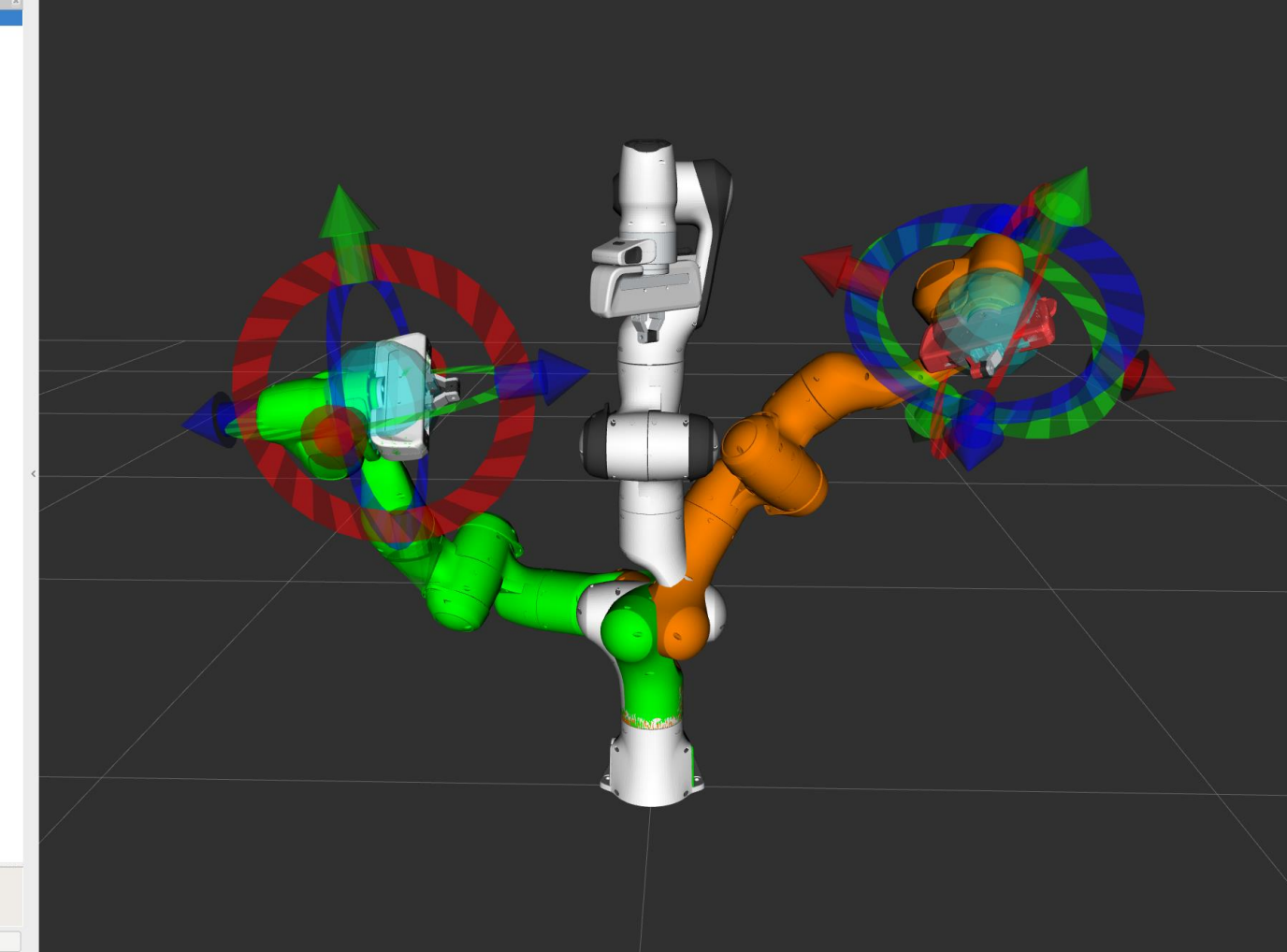

### RViz

### Visualize sensor data

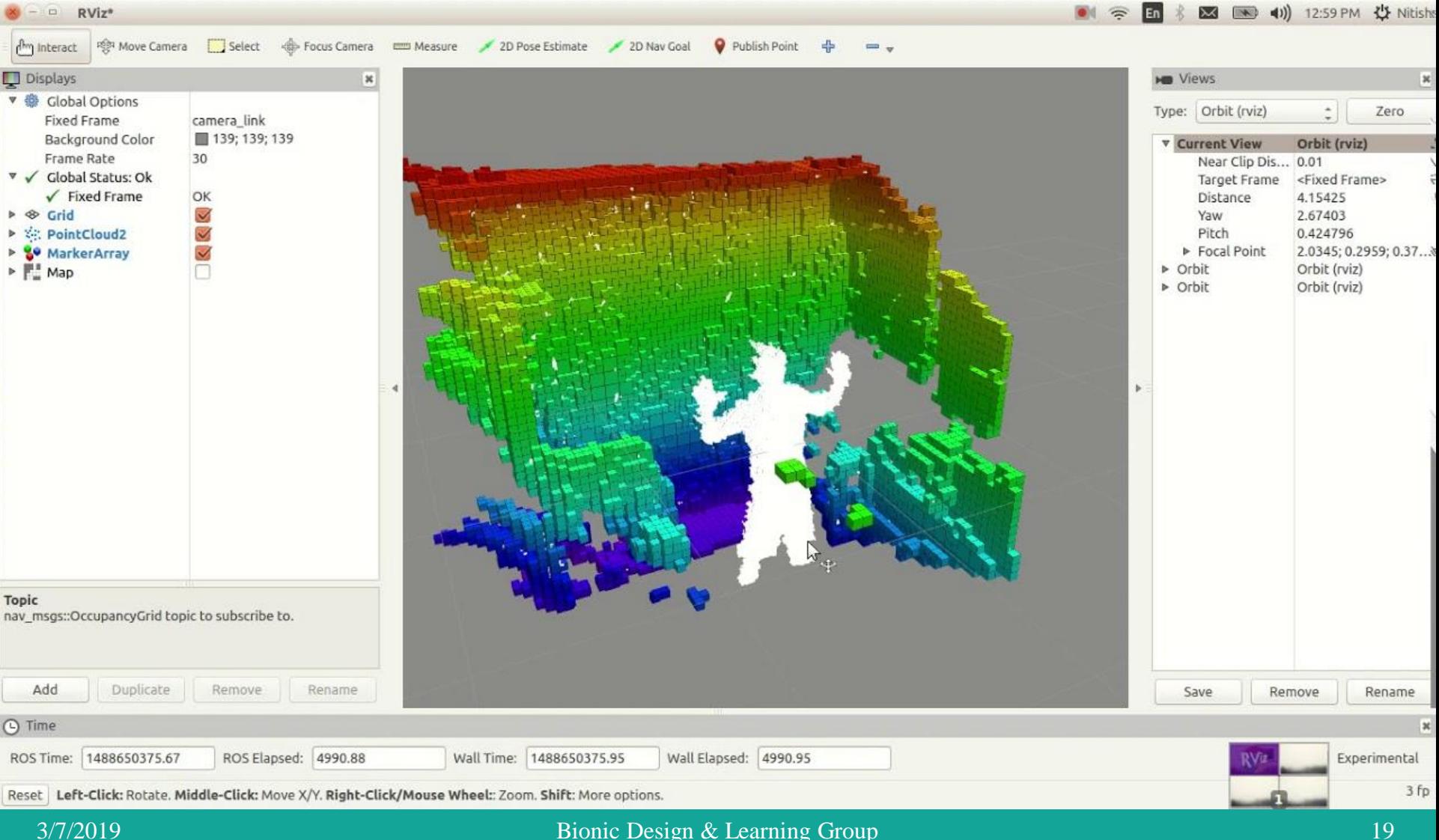

tf

- *tf* is a ros tool for coordinate transformation
- Robot has many frames and coordinates, which are moving
- Where is the gripper relative to the arm?

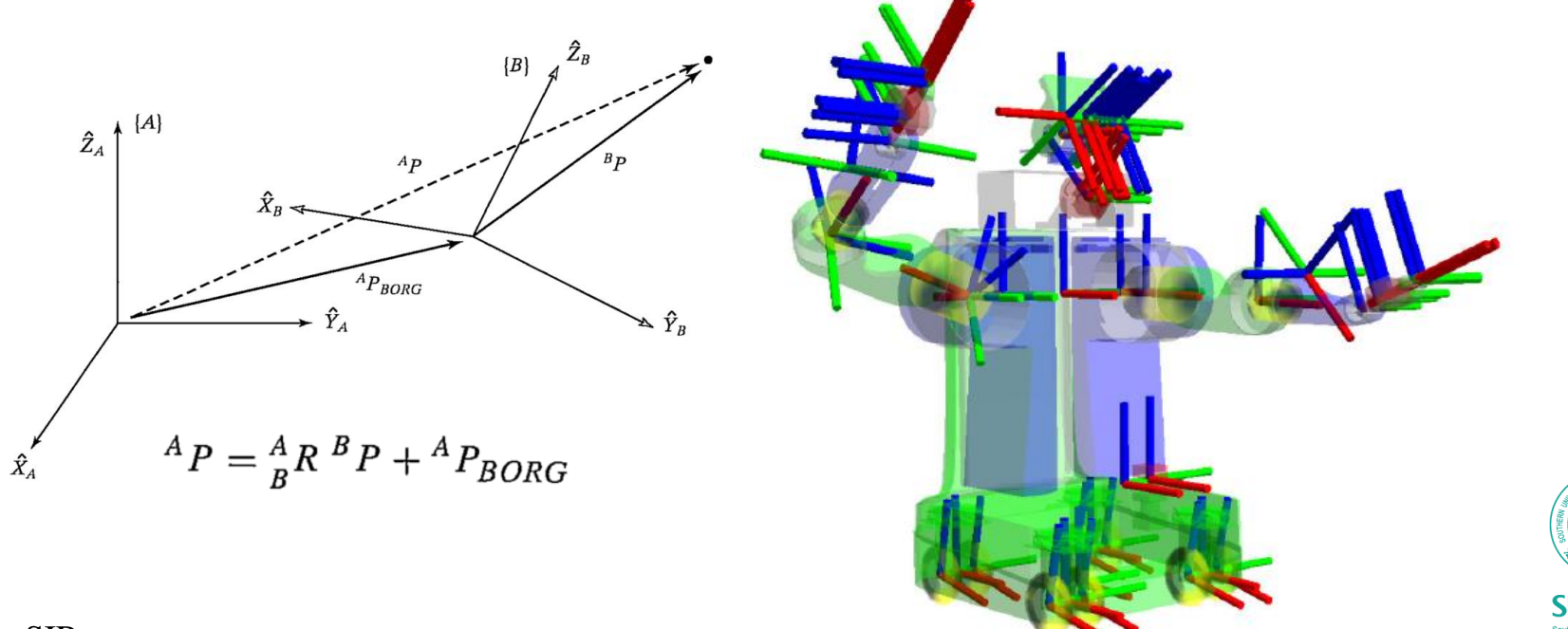

## tf

### What does it do?

- Tool for *keeping track* of coordinate frames over time.
- *Maintains* relationship between coordinate frames in a tree structure buffered in time.
- Lets the user *transform* points, vectors, etc. between coordinate frames at desired time.
- Implemented as publisher/subscriber model on the topics /tf and /tf static.

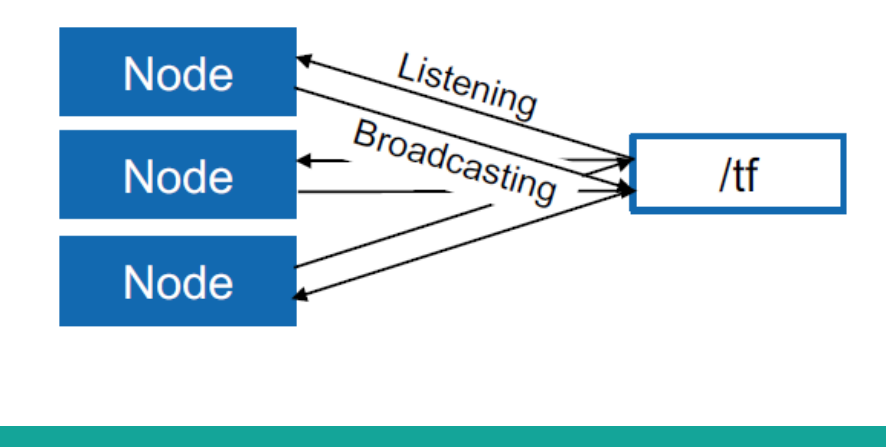

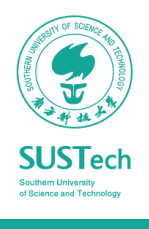

## tf

### How to use tf tools?

#### **Command line**

Print information about the current tranform tree

> rosrun tf tf monitor

#### Print information about the transform between two frames

> rosrun tf tf echo source frame target frame

#### **View Frames**

Creates a visual graph (PDF) of the transform tree

> rosrun tf view frames

/world

Broadcaster: /broadcaster1 Average rate: 55.028 Hz

Most recent transform: 0.011 sec old

Buffer length: 4.961 sec

/carrot2

/turtle1

Broadcaster: /broadcaster\_fixed Average rate: 10.204 Hz

Most recent transform: 0.072 sec old

Buffer length: 4.900 sec

/carrot1

Broadcaster: /broadcaster2

Average rate: 55.028 Hz

Most recent transform: 0.011 sec old

Buffer length: 4.961 sec

/turtle2

Broadcaster: /broadcaster\_dynamic

Average rate: 10.204 Hz

Most recent transform: 0.070 sec old

Buffer length: 4.900 sec

#### **RViz**

3D visualization of the transforms

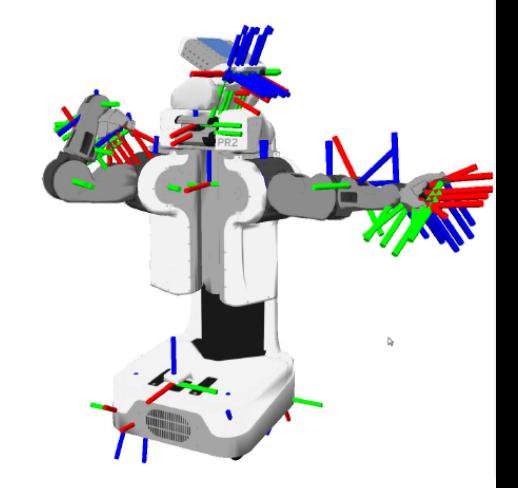

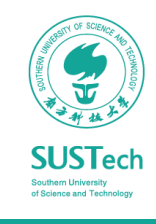

## Homework

- Review the concepts covered in this lab session.
- Get familiar with the structure and codes for Project1: Simulate A Picking Robot in Gazebo
	- Codes and instructions can be found at
	- <https://github.com/ancorasir/BionicDL-CobotLearning-Project1> h com/ancorasir/Rionic [sophie.fwan@hotmail.com](mailto:sophie.fwan@Hotmail.com)
	- Project 1 due in week 4 (March 17).

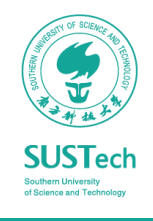

# Thank you!

Prof. Song Chaoyang

• Dr. Wan Fang [\(sophie.fwan@hotmail.com\)](mailto:sophie.fwan@hotmail.com)

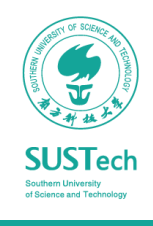